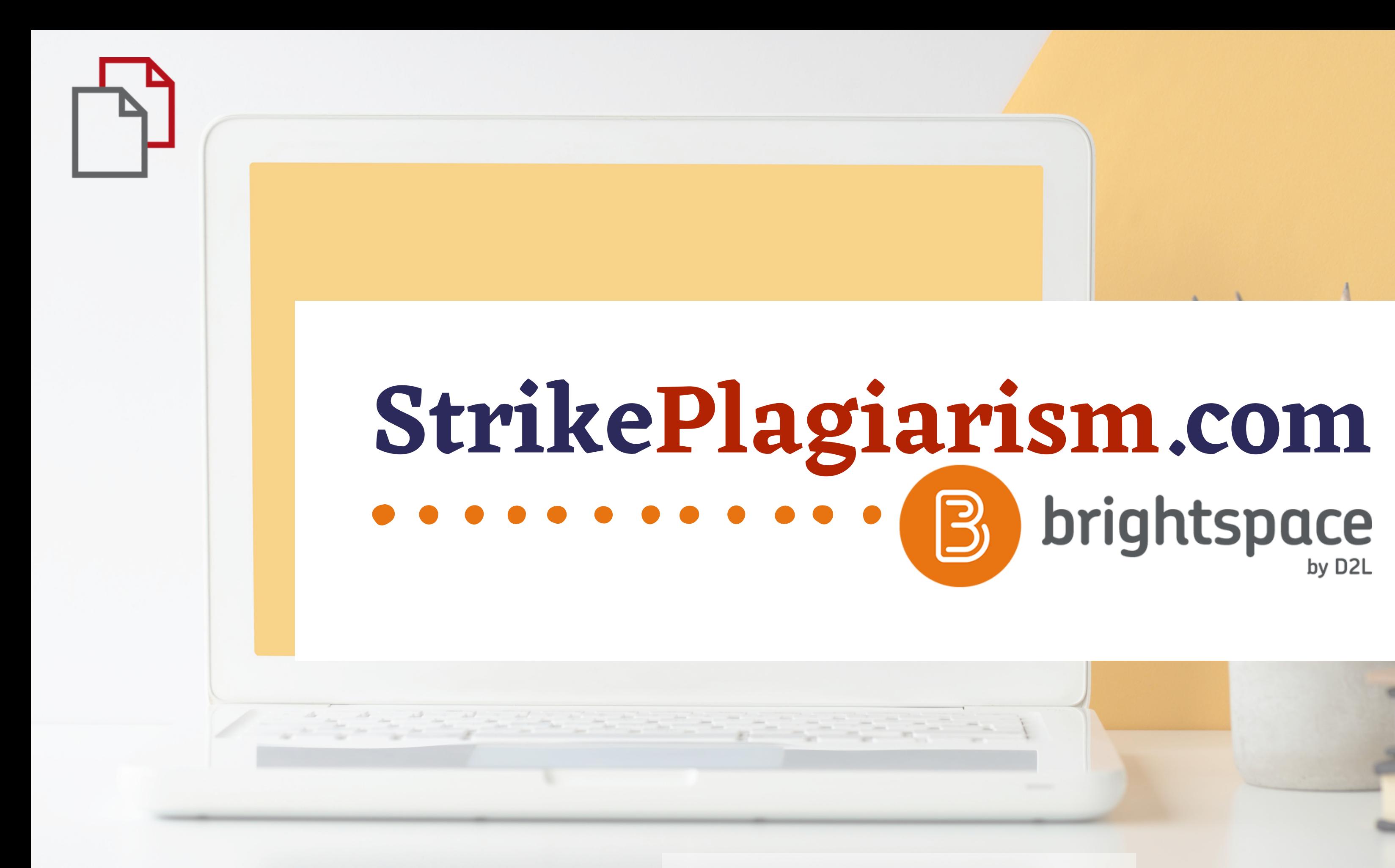

**Student' s manual**

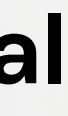

# $D2L$ **BRIGHTSPACE**

# Log in to Brightspace

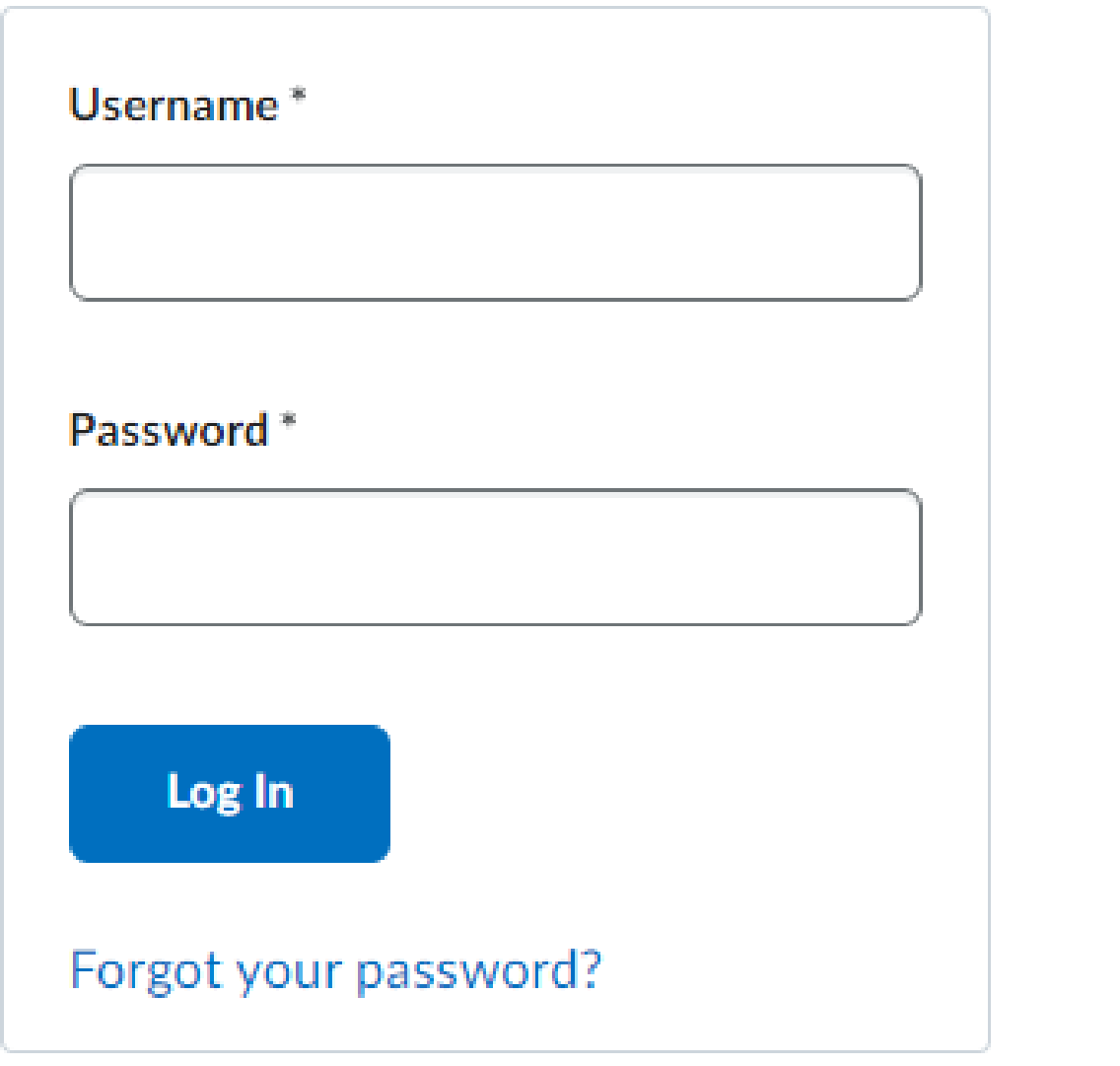

# Log in to account

### **D2L BRIGHTSPACE**

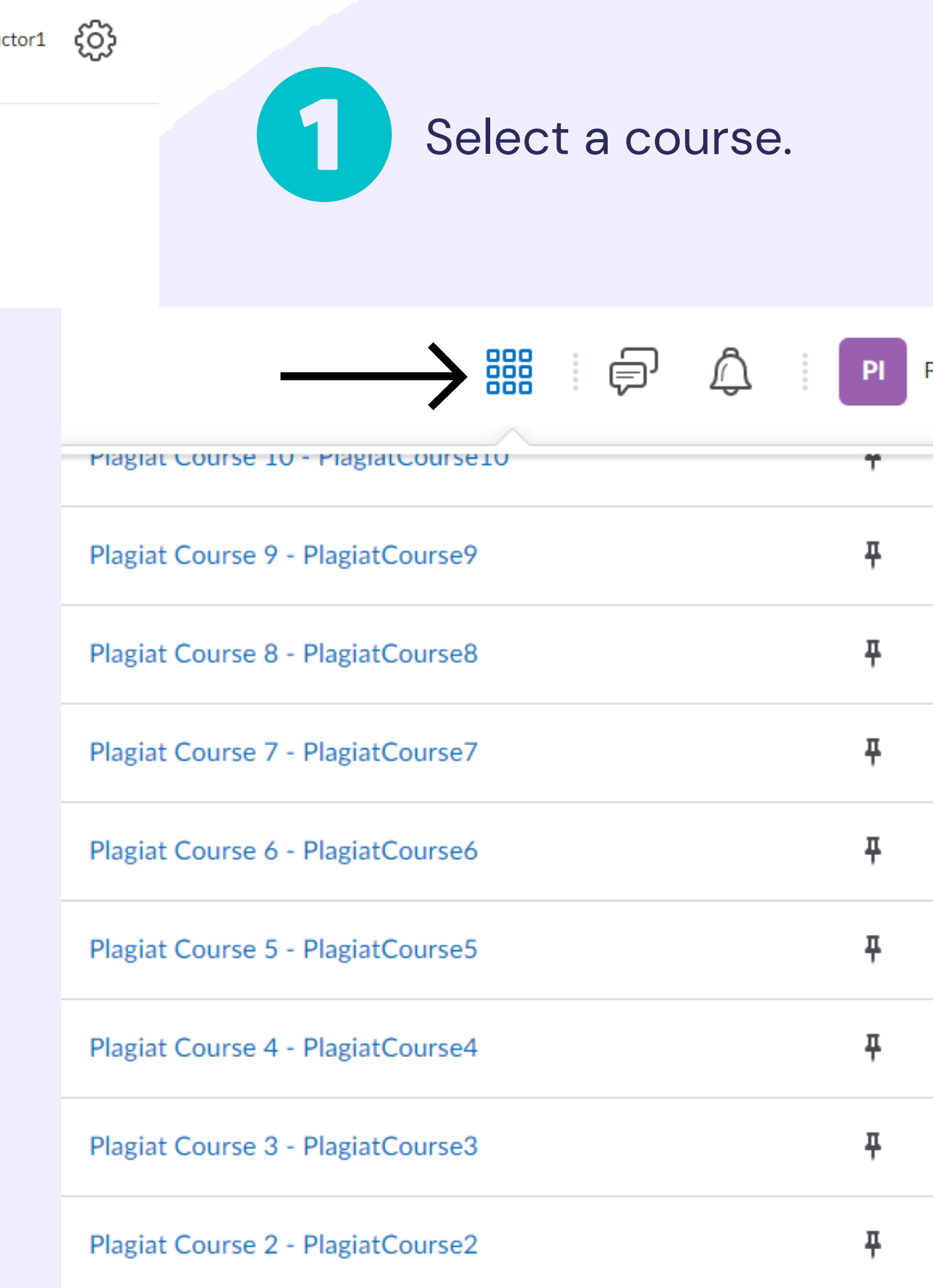

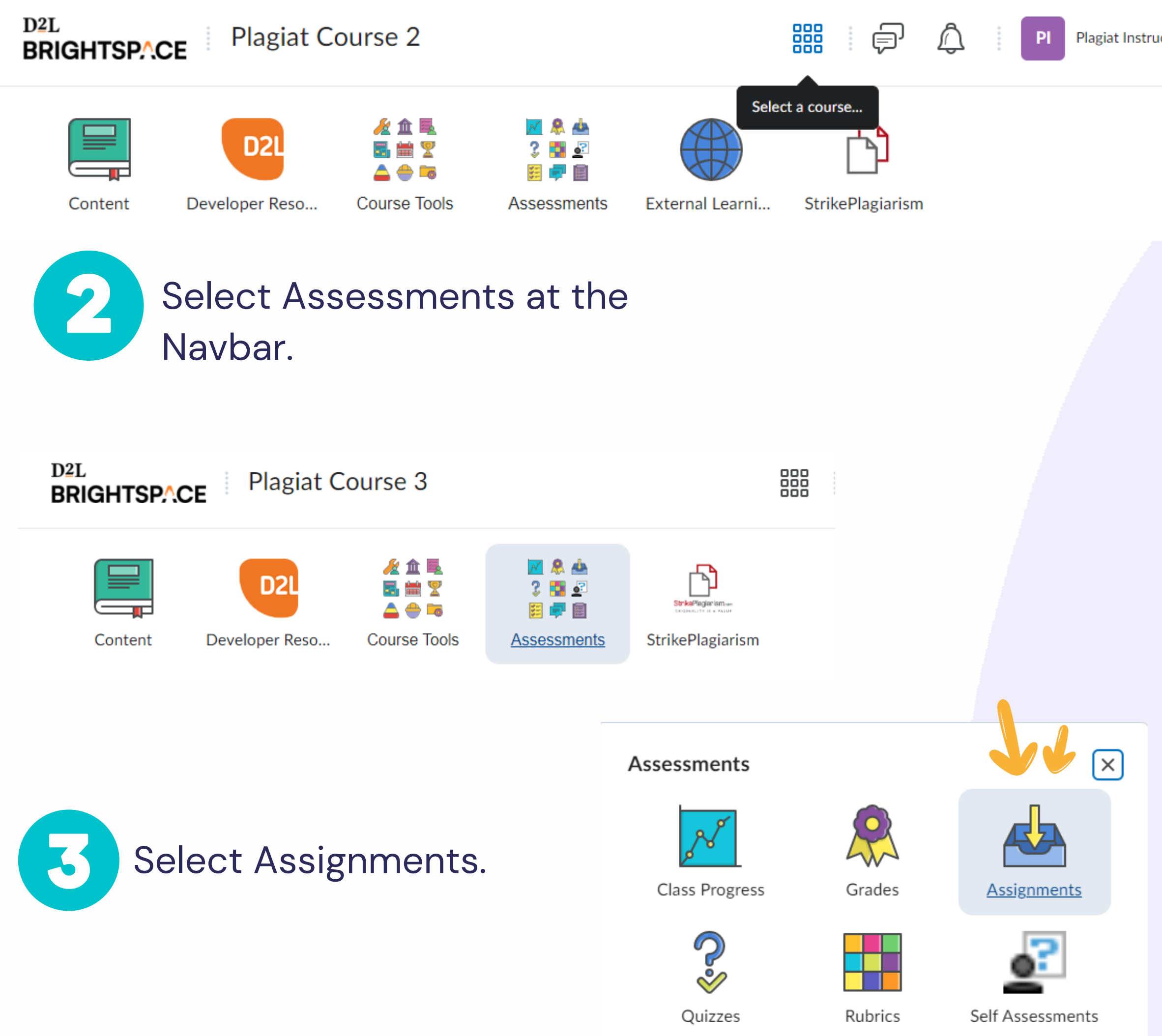

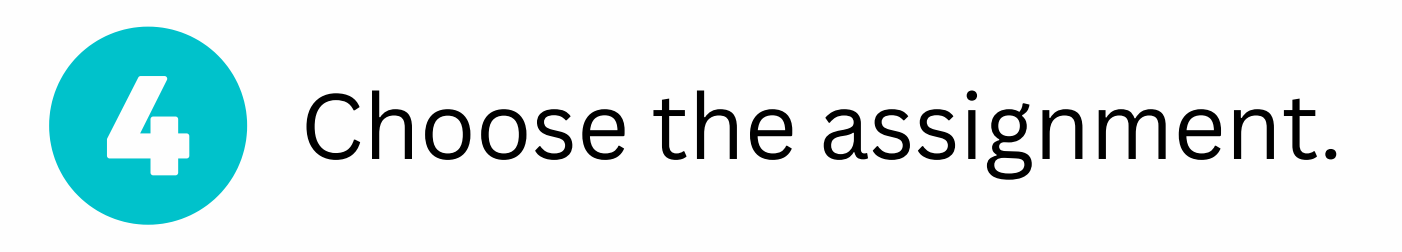

## Assignments

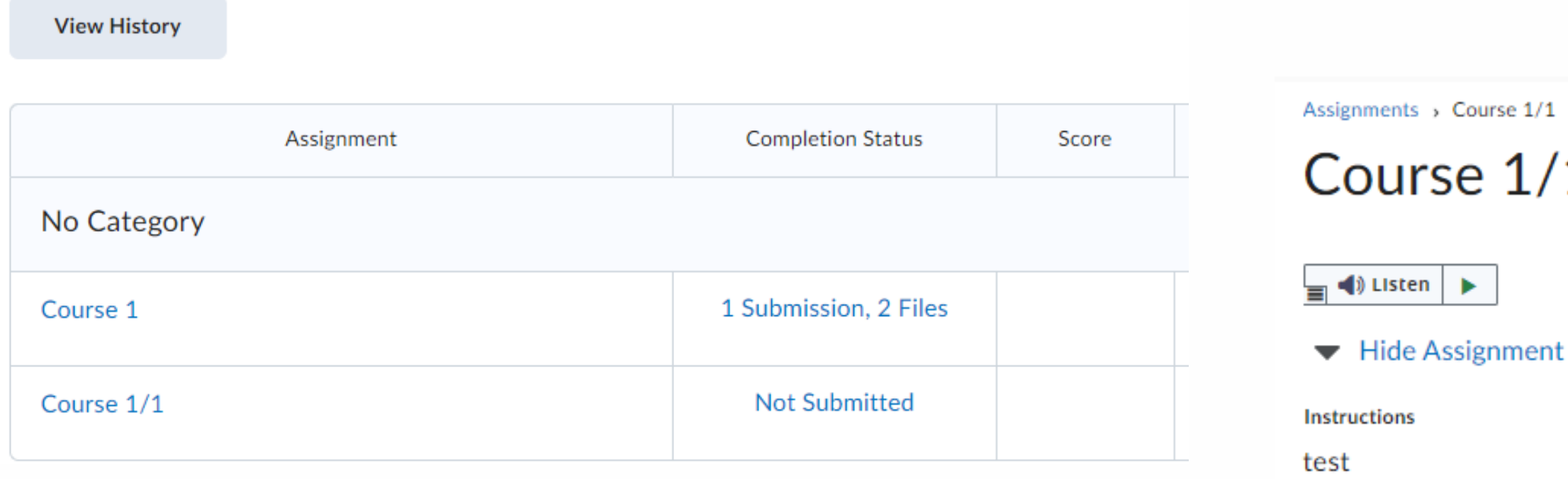

#### After uploading, you must click Submit to complete the submission.

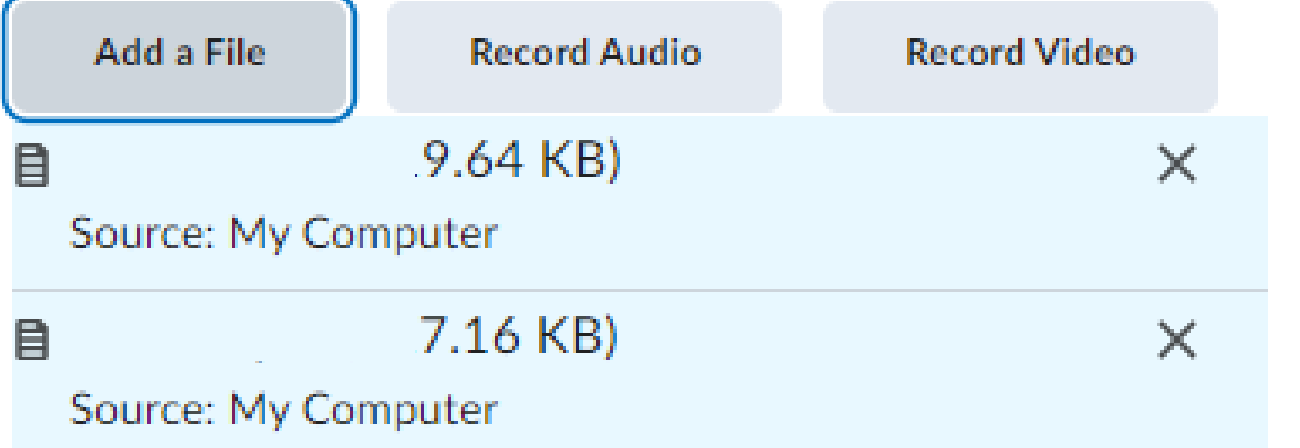

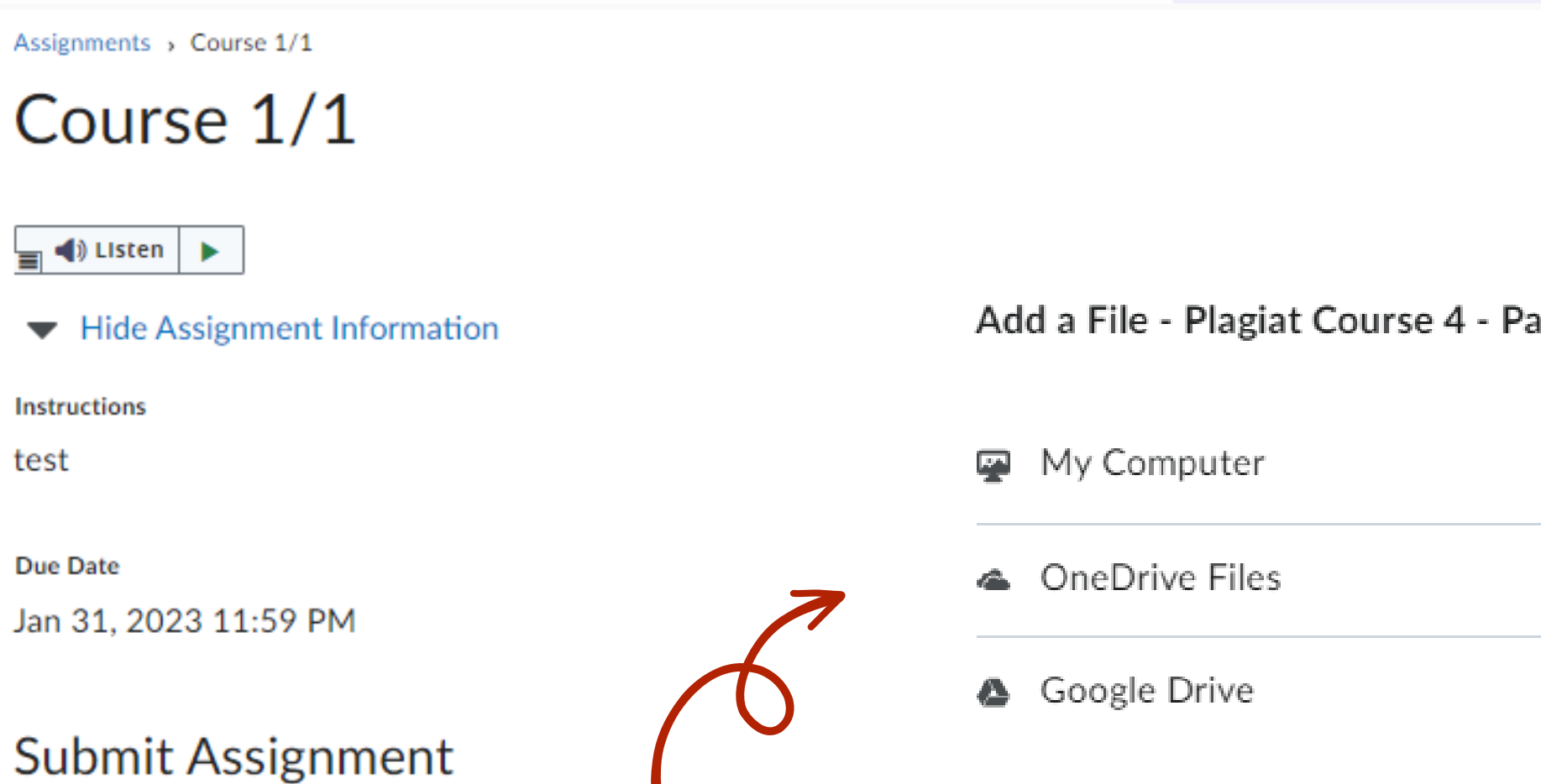

# Upload document(s) then<br>click on Submit and Done.

After uploading you must click Submit to complete the submission.

**Record Audio** 

Files to submit\*

(0) file(s) to submit

Add a File

B

**Record Video** 

To see the report and comments of instructor select StrikePlagiarism in the Navbar and click on the Report icon.

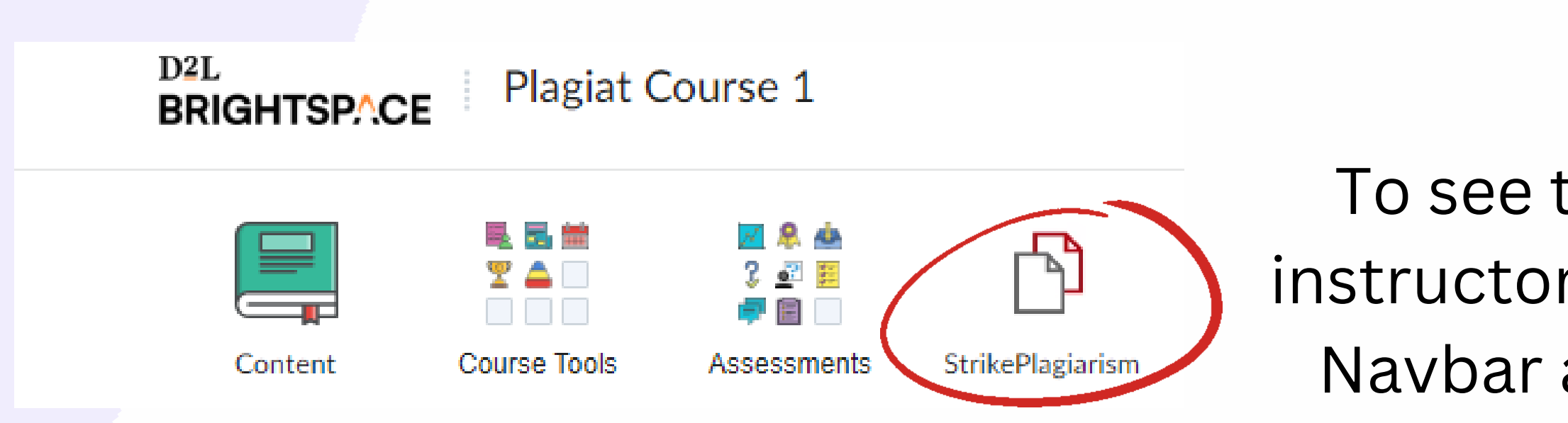

# If you don't see the report then instructor made it unavailable for you. Please, contact your instructor for more details.

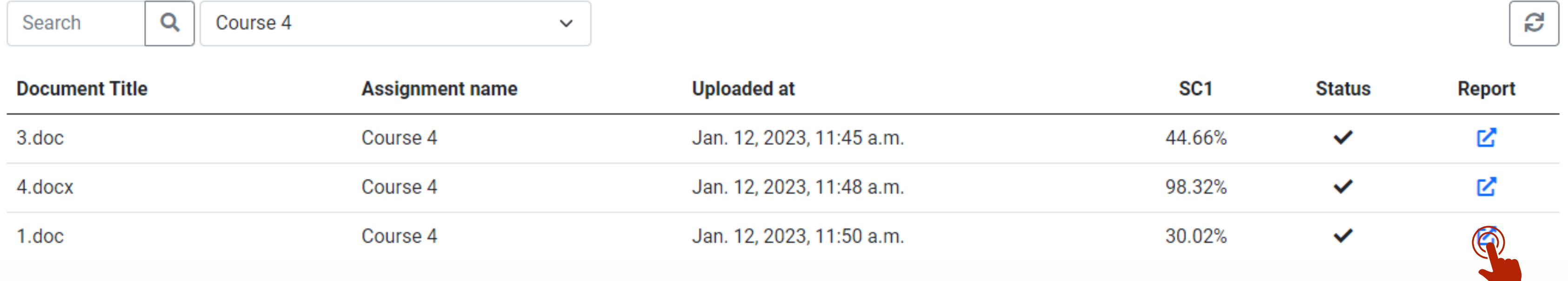

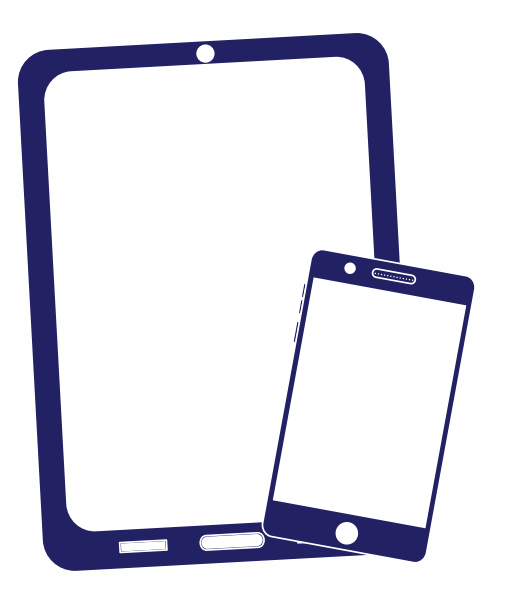

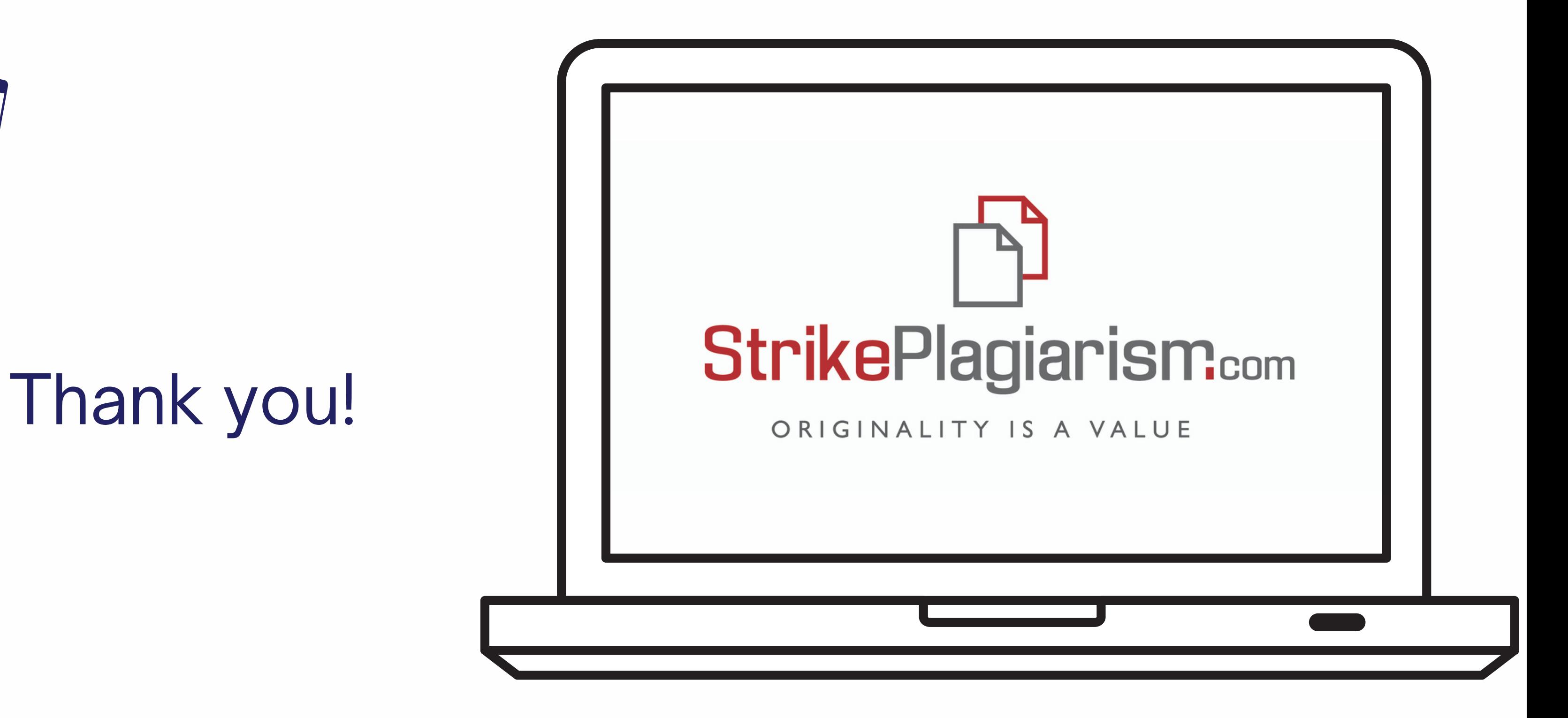

If you have any questions, please, contact us contact@strikeplagiarism.com